## Exam Day

### Exam Day One-Question Exams (English and History exams)

Two-Question Exams (excludes world language and music theory exams)

| (Епдизи ап                                          | (Engusi and mistory exams)                                                                                                    |                                      | (excludes w                                         | (excludes world language and music meory exams)                                                                                                    | exams)                                  |
|-----------------------------------------------------|----------------------------------------------------------------------------------------------------|--------------------------------------|-----------------------------------------------------|----------------------------------------------------------------------------------------------------|-----------------------------------------|
| Timing                                              | Online Exam                                                                                                    | Word Processing Application or Paper | Timing                                              | Online Exam                                                                                                    | Word Processing<br>Application or Paper |
| 30<br>minutes<br>before<br>your local<br>start time | <ul> <li>Check-In</li> <li>Use e-ticket to check in to exam</li> <li>Complete identity information</li> <li>Wait for exam to begin automatically</li> </ul> |                                      | 30<br>minutes<br>before<br>your local<br>start time | <ul> <li>Check-In</li> <li>Use e-ticket to check in to exam</li> <li>Complete identity information</li> <li>Wait for exam to begin automatically</li> </ul> |                                         |
| 45<br>minutes                                       | Question Appears • Read question                                                                                                    | Develop Response                     | 25<br>minutes                                       | Question 1 Appears  Read question                                                                                                    | Develop Response                        |
| 5 minutes                                           | Submit Response • Exam is completed                                                                                                    |                                      | 5 minutes                                           | Submit Response  • Wait for Question 2                                                                                                    |                                         |
|                                                     |                                                                                                    |                                      | 15<br>minutes                                       | Question 2 Appears <ul><li>Read question</li></ul>                                                                                                    | Develop Response                        |
|                                                     |                                                                                                    |                                      | 5 minutes                                           | Submit Response  • Exam is completed                                                                                                    |                                         |
|                                                     |                                                                                                    |                                      |                                                     |                                                                                                    |                                         |

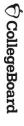

## Exam Day: Music Theory

5 minutes 25 minutes 30 minutes Timing 15 minutes local start time before your Online Exam **Question 2 Appears Question 1 Appears**  Read question Wait for Question 2 **Submit Photo**  Read question Complete identity information Use e-ticket to check in to exam Check-In Wait for exam to begin automatically **Student's Recording Application** as One Audio File **Record Sight-singing Responses Prepare for Recording Open Recording Application and** Paper Complete Part-Writing Response **Take Photo of Response** on Paper Answer Sheet Template cb.org/apmusictheory

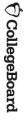

5 minutes

**Submit Audio File** 

Exam is completed

# Exam Day: World Languages

cb.org/apworldlanguages

| Timing                    | Online Exam                                       | AP World Languages Exam App (APWLEA) |  |
|---------------------------|---------------------------------------------------|--------------------------------------|--|
| 30 minutes<br>before your | • Use e-ticket to check in to exam using          | (Do not open the app directly)       |  |
| time                      | <ul> <li>Complete identity information</li> </ul> |                                      |  |

#### Less than 30 minutes

(varies by subject)

(You don't need to return to this screen)

Select Start My Exam

Wait for exam to begin

## AP World Language Exam App Launches in Exam Mode

- If prompted, grant the app microphone permission and address any other checks
- Check audio by recording the provided Academic Honesty Statement.
- Enter AP ID and exam subject, and select Start the Exam.

#### **Listen to Exam Directions**

### **Complete Task 1: Conversation**

- Listen to directions and conversation introduction (said 2 times).
- Following 1-minute prep period, respond as instructed, speaking at the tone.

### Complete Task 2: Cultural Comparison/Presentation

- Listen to directions (said 2 times) and presentation topic (said 3 times).
- Following 4-minute prep period, deliver your presentation at the tone.

### Check Recordings and Submit

- Listen to your recordings.
- App submits responses to AP Program, and exam is completed.

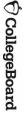

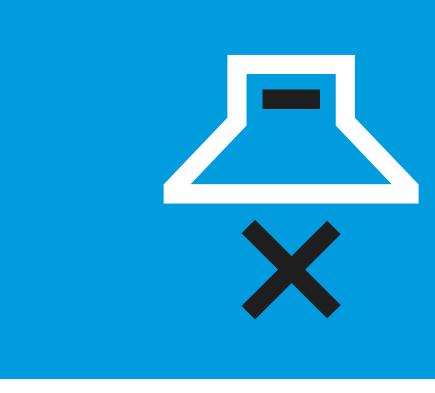

# Your Testing Environment

- Do your best to test by yourself in a quiet room.
- Remove distractions.
- Enable the do not disturb or quiet setting on your device
- be testing so they don't disturb you. Let your parents, guardians, siblings, and friends know when you'll
- Make sure your device is plugged in.
- If you have limited bandwidth, ask others on your network to limit their activities (e.g., games like Fortnite and streaming services like Netflix). use of the internet during your exam, particularly high bandwidth
- Have your checklist and any required documents next to you.

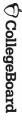

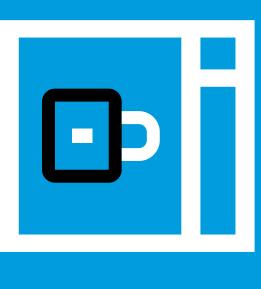

### Exam Security

receive aid of any kind from anyone. You may not incorporate work which is not your own, and you may not provide or

simultaneously with exam scoring. cheat will be detected immediately during testing or will be identified in June and July post content designed to confuse and deter those who attempt to cheat. Attempts to monitoring social media and discussion sites to detect and disrupt cheating. We may techniques will remain confidential to maximize their effectiveness. We will be media, sophisticated detection technologies and processes will be applied. Most To identify students attempting to receive help through the web, a phone, or social

In addition, students' exams will be:

- Scanned by plagiarism detection software
- Shared directly with their teachers

include having their: Students found violating exam security will face severe consequences, which can

- Names reported to college admissions offices for attempted cheating
- AP Exam scores cancelled

here: collegeboard.org/reportcheating. More about exam security can be found here. You can report any cheating attempts

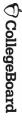

## Check in to Your Exam

- 30 minutes before the start time for your exam,
   check in by clicking the specific e-ticket for that exam.
- You'll need to spend a few minutes passing through various security filters to confirm your identity.
- A timer will show how much time remains until the start of the exam.
- Once the exam starts, the first exam question will automatically appear. You SHOULD NOT refresh your browser.

AP 2020 Exam

AP 2020 Exam

**Enter Your AP ID** 

Please enter your ID to access your exam.

[You can find your AP ID in the email used to access this site.]

56WI5024

Continue

Time Until Exam Starts 00:03:02

### Questions Answering the Exam

- any part. response and make sure you're not accidentally skipping For most exams, the question is divided into parts, labeled in alphabetical order. Use those letters to organize your
- plug-in, disable it or the exam won't function You may use spell check and grammar check, but these will not provide an advantage. If you've installed a Grammarly
- like, but you can't use annotation software to annotate You may print the test questions and annotate them if you
- question has finished, the second question first question has fully elapsed. Once the time for the first to move on to the second question until the time for the Exams with more than one question: You won't be able can't go back to it. will automatically appear. Once you submit a question, you

41

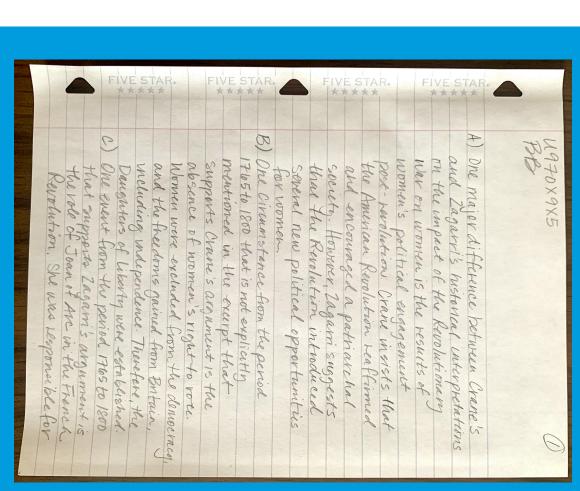

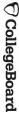

## **Managing Your Time**

- During the exam, you'll see a timer at the bottom of the screen showing how much time remains to create and submit your response. Keep that timer visible.
- Five minutes before time is up, the timer turns red. You'll see
  a pop-up reminding you to submit your response. STOP
  where you are and copy/paste or attach your work. Then click
  Submit.
- You can still earn a 5, even if you don't finish a response.
- If you don't submit your response on time, you won't get any credit for it.
- Losing track of time and not submitting a response before time runs out is **not** an acceptable reason for requesting makeup testing.
- AP will set standards for scores of 3, 4, and 5 this year so that it's not more difficult to earn high AP scores this year than it was in prior years.

**♦ CollegeBoard** 42

Time Left to Submit Work **00:18:02** 

Time Left to Submit Work **00:04:59** 

# Submitting Your Response

- Submitting responses is a two-step process:
- Attaching or pasting your response
- Clicking Submit
- If you don't click Submit before the timer runs out, your response will not count.
- Once you click Submit, your response may continue to transfer, depending on your bandwidth. This is fine. You will be able to move on to the next question, even while your first question continues to transfer, so long as you clicked Submit before the time ran out.
- If your response continues to transfer after the exam ends wait for an on-screen message confirming that your exam is complete-make sure your submissions have fully loaded before you close your browser or turn off or restart your computer.
- If you never see that "Your AP Exam is Complete" message, you should go to cb.org/requestmakeup to explain the situation and request an e-ticket for the June make-up date.

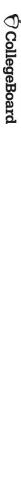

## Attached Text File Attached Photos

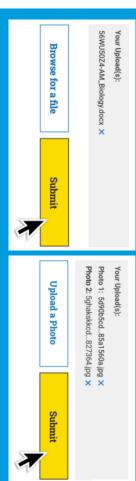

#### **Pasted Text Response**

#### Paste Your Work

Mauris vitae pellentesque ipsum, a tristique turpis. Pellentesque quis consectetur felis. Morbi nec tortor malesuada, fringilla elit in, tristique ex. Sed ullamcorper, tellus vel placerat laoreet, diam ipsum lobortis sapien, pulvinar lobortis magna sem quis est. Vestibulum ac consectetur velit. Ut commodo viverra sagittis. Sed luctus fringilla nisl, vitae volutpat sapien facilisis non.

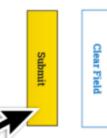

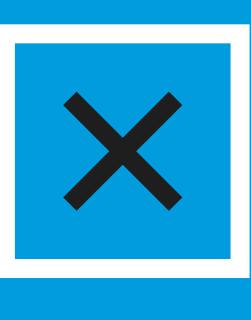

### I'm Testing? What Could Go Wrong While

- If you accidentally close the browser, your device crashes, or you e-ticket again to return to the exam. temporarily lose internet access, you can quickly click your exam
- Continue the exam, and if you feel at the end of the exam that the can request approval to take the makeup exam at temporary disruption negatively impacted your performance, you
- cb.org/requestmakeup.
- Tip: During the exam, don't refresh your browser or hit the back
- to your exam, or experienced some other serious disruption, you can Don't call: Customer service centers won't be open due to the pandemic. request a makeup exam. If you lost too much time to a technical problem, aren't able to connect